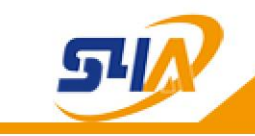

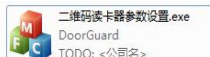

1. Double click on  $\frac{1}{\sqrt{2}}$  **For the setting page,**<br>
<sup>7</sup>, enter QR code Reader parameter setting page,

# **Chinese-English switch**

mouse right click within the red frame area, it will pop out the language selection, click  $\bar{\text{\#}}\overline{\text{\times}}$ change to English

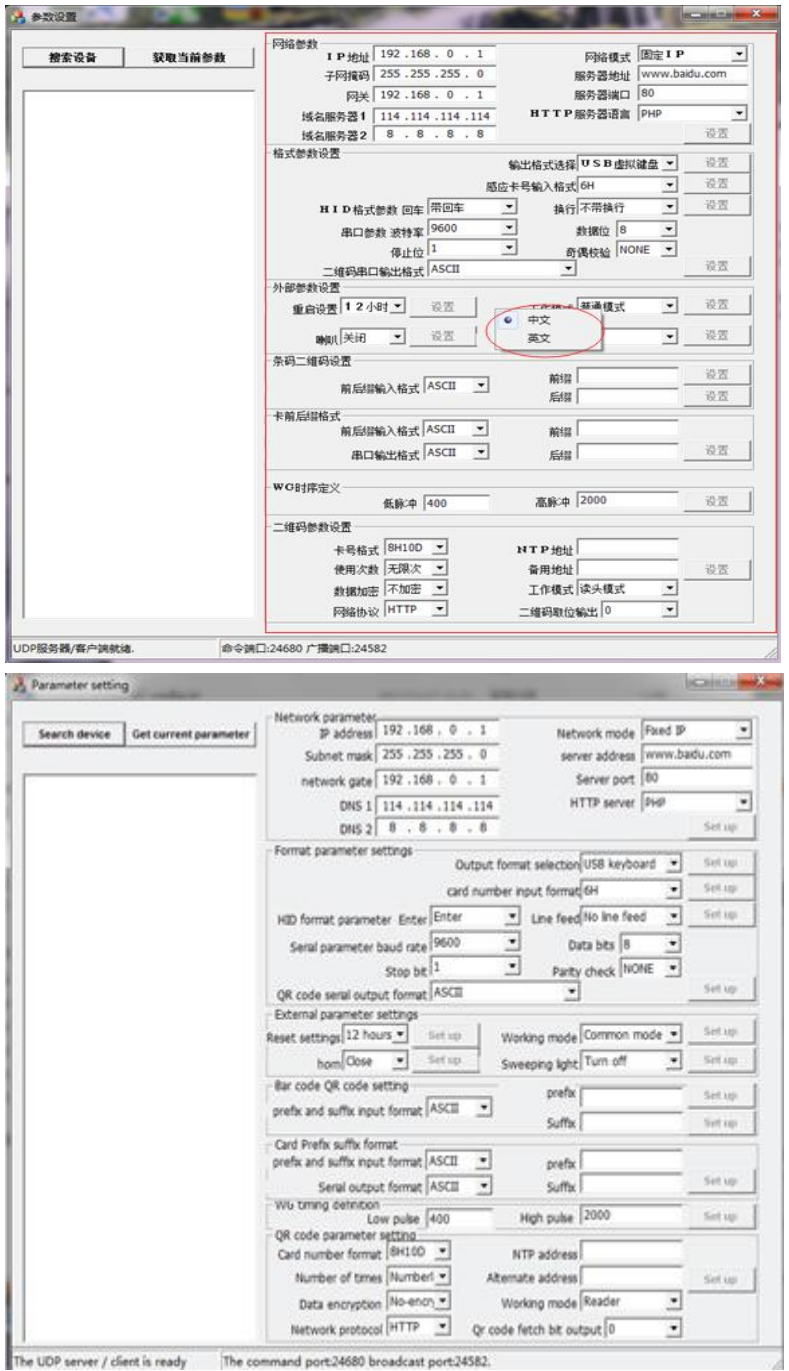

TEL: +86 755 29450011 (8lines) / http://www.s4a-access.com / E-mail: sales@s4a-access.com Address:6th Floor, Haotai Industrial Zone, Minzhi Road, Longhua New District, Shenzhen, PRC.

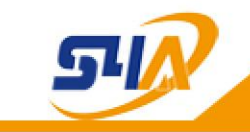

2.Use mini USB data cable connect the QR code reader to PC, fill-in light on, buzzer rings, QR code reader start done, then use the internet cable connect the QR code Reader to PC. 3.QR code Reader default fixed IP is 192.168.1.99, client PC manual setting the same network segment with the QR code Reader, follow the operation as below Picture, can get the QR code reader parameter via the software

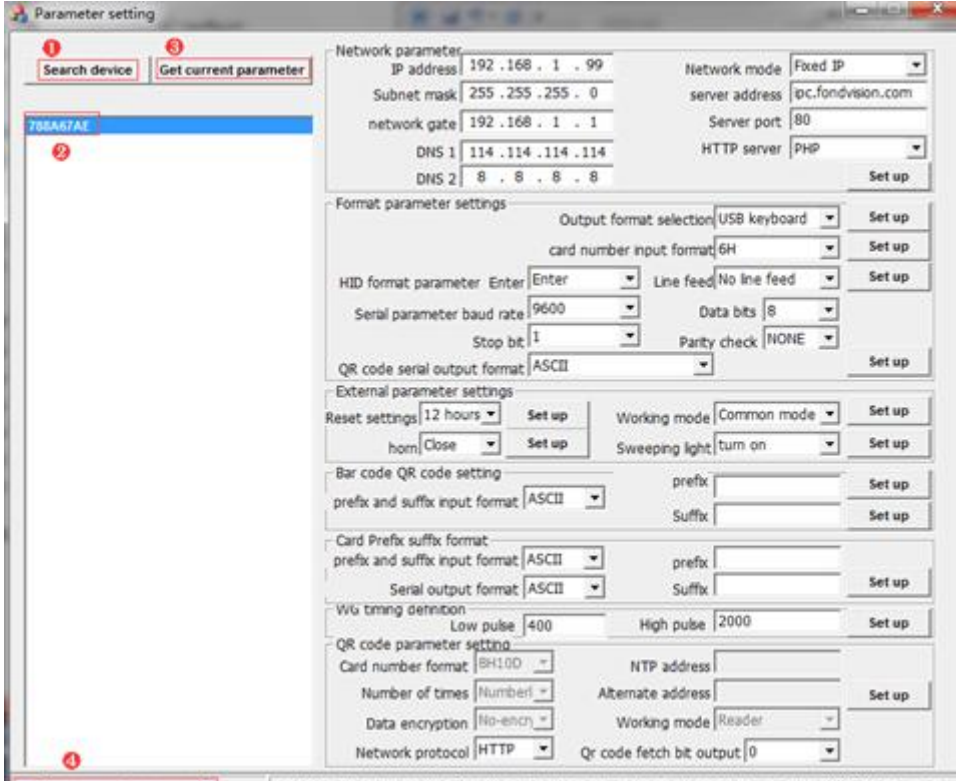

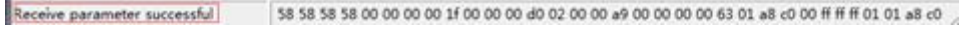

### **4.Function parameter specification:**

### **1.network parameter**

Mainly include network parameter of the QR code Reader, configure relevant parameter, click setting can done setting.

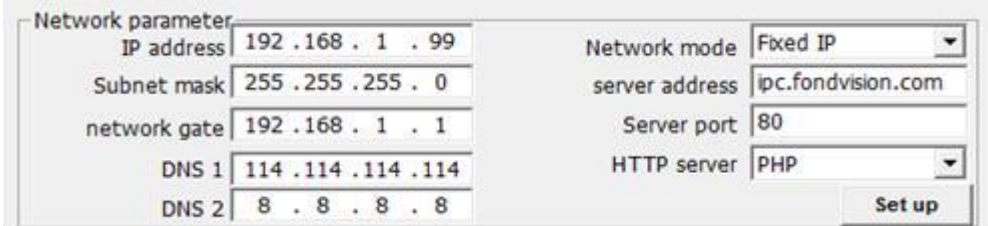

Internet mode: default fixed IP:192.168.1.99 mode, can select auto obtain mode

【HTTP address】 HTTP output mode need use domain name address

【HTTP sever port】 HTTPoutput mode need use sever port:

【 Docking services Voice 】 HTTP output mode , sever docking interface language PHP.JSP.C#.ASP option)

TEL: +86 755 29450011 (8lines) / http://www.s4a-access.com / E-mail: sales@s4a-access.com Address:6th Floor, Haotai Industrial Zone, Minzhi Road, Longhua New District, Shenzhen, PRC.

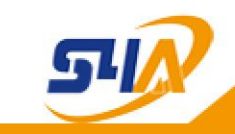

### **2.format parameter setting**

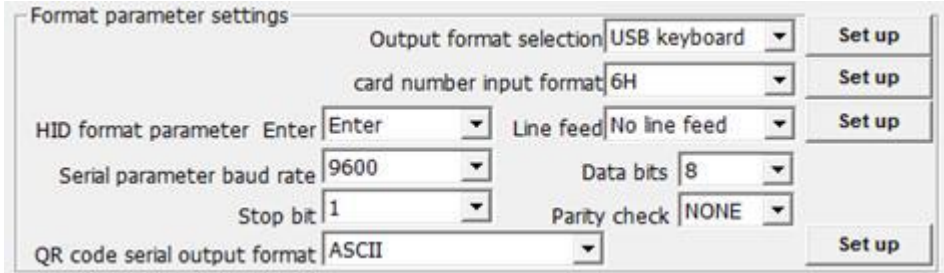

【 output format selection 】 USB Virtual keyboard.USB virtual serial port.HTTP.MQTT.RS232.WG26.WG34.RS485.access control system output( not enabled).TCP.UDP functions

【 card number output format 】 6H.8H.6H10D.8H10D.2H3D+4H5D option , this card number format setting is invalid for QR Code

【HID format parameter】 data output if send carriage return.If send line feed, this parameter setting is invalid for USB virtual serials port, carriage return only valid for USB virtual keyboard, linefeed only valid for RS232

【parameter】can adjust correspond parameter as you need, this parameter setting is invalid for USB virtual serial port, only valid for RS485, RS232

【QR code serial port output format】DEC.HEX.DEC Reverse.Hex Reverse.ASCII option, (this parameter only valid for RS485,RS232"RS485.RS232",Hex.Hex Reverse output format is Hex card number, total bit is odd, output is ASCII, Even number, output is HEX card number)

#### **3.external parameter**

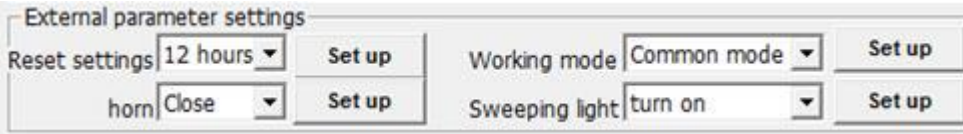

【rest setting】0 for not reset,12hours interval.24 hours interval:

【working mode】common mode, single mode, interval mode,

Common mode: can reading QR code constantly:

single mode: the same QR code can not reading constantly:

interval mode: reading the same QR code need waiting 15 seconds

【horn】not enabled:

【scan fill-in light】 turn on and off for camera fill-in light:

### **4.bar code, QR code setting**

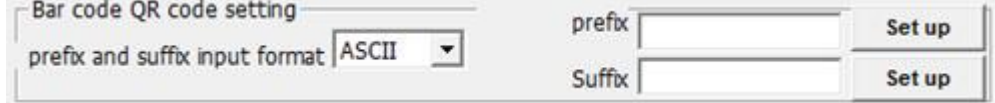

setting QR code prefix and suffix, add the correspond prefix and suffix to QR code

【prefix and suffix input format】ASCI.HEX option, setting the prefix and suffix format output:

TEL: +86 755 29450011 (8lines) / http://www.s4a-access.com / E-mail: sales@s4a-access.com Address:6th Floor, Haotai Industrial Zone, Minzhi Road, Longhua New District, Shenzhen, PRC.

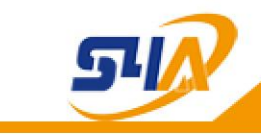

**S4A INDUSTRIAL CO., LIMITED** 

## **5.card number prefix suffix format**

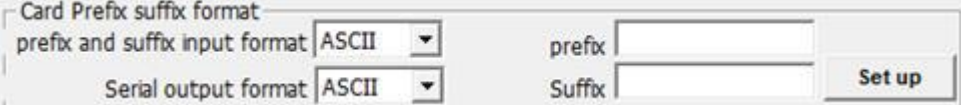

setting prefix and suffix, add the correspond prefix and suffix to card number(this paremeter only valid for RS485 . RS232)

【 prefix and suffix input format】ASCI.HEX option,setting the prefix and suffix format output:

【serial port output format】ASCI.HEX option, setting the prefix and suffix format output:

### **6.WG timing sequence defination**

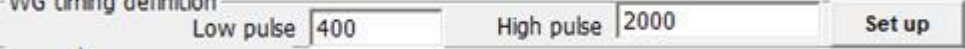

setting the wiegand output high-low pulse time period, setting the timing sequence according to the actual controller

#### **7.QR code parameter setting**

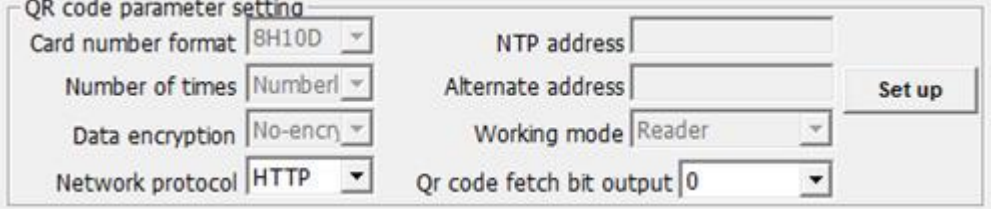

【 card number format 】 8H10D.Hex.2H3D+4H5D option, default is 8H10D ( this parameter only valid for WG26.WG34)

other function parameter not enabled